# ユニバーサルペルチェドライバ PLP-300W14A テクニカルマニュアル

温度センサーの個別設定

( Rev.1.12 )

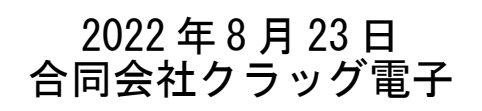

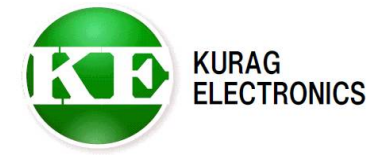

PLP-300W14A テクニカルマニュアル インパン 温度センサーの個別設定 (Rev. 1.12)

# 目次

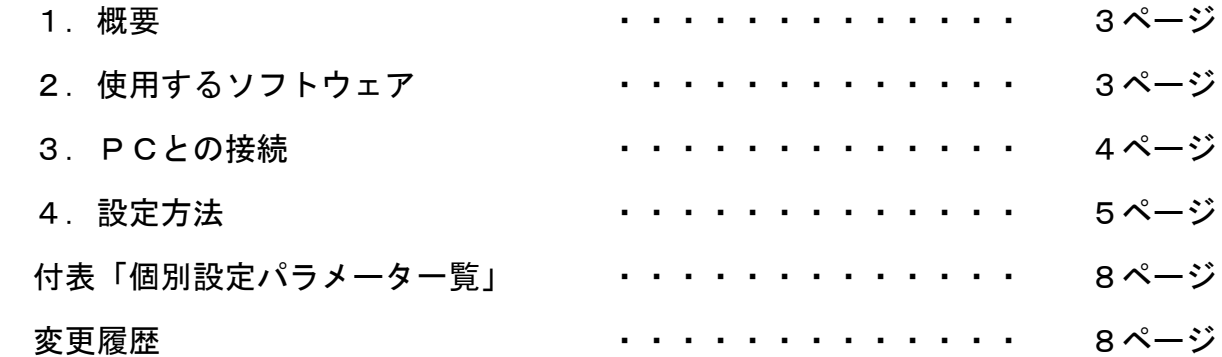

#### 1.概要

PLP-300W14A は、パラメータ設定用ソフト "PLP-300W14A Manager.exe" を用いて、 対応する温度センサーの品種を変更することができます。 "PLP-300W14A Manager.exe"にプリセットされた温度センサーについては、 プルダウンメニューから温度センサーの品種と温度範囲を選択することにより 変更することができます。 プリセットされていない温度センサーについては、個別にパラメータを設定する ことで使用することができます。 個別設定のパラメータは、本マニュアル巻末の付表「個別設定パラメータ一覧」 。<br>|こ記載されています。 プリセットおよび個別設定パラメータ一覧に無い温度センサーを使用される場合は クラッグ電子「ペルチェコントローラサポート窓口」までお問合せください。

 クラッグ電子 ペルチェコントローラサポート窓口 E-mail: [kurag.tslab@biz.nifty.jp](mailto:kurag.tslab@biz.nifty.jp)

# 2.使用するソフトウェア

 ① パラメータ設定用ソフト "PLP-300W14A Manager.exe" PLP-300W14A の各種パラメータを設定、確認するためのソフトウェアです。

 ソフトウェアのインストール方法および基本的な使用方法は、ソフトウェアの マニュアルを参照して下さい。

## 3.PCとの接続

 PLP-300W14A と PC との接続方法につきましては、ソフトウェアのマニュアルを 参照して下さい。

## 4.設定方法

"PLP-300W14A Manager" を起動します。

① 暗証番号の入力

「ボード番号」タブの暗証番号欄に以下の暗証番号を入力して「OK」ボタンを クリックします。

暗証番号: TSLAB123

すると、設定用のタブ「cal1」、「cal2」、「cal3」、「個別設定」が表示 されます。

※同時にボード番号欄が活性化され、変更が可能になりますが、ボード番号は変更しないで ください。

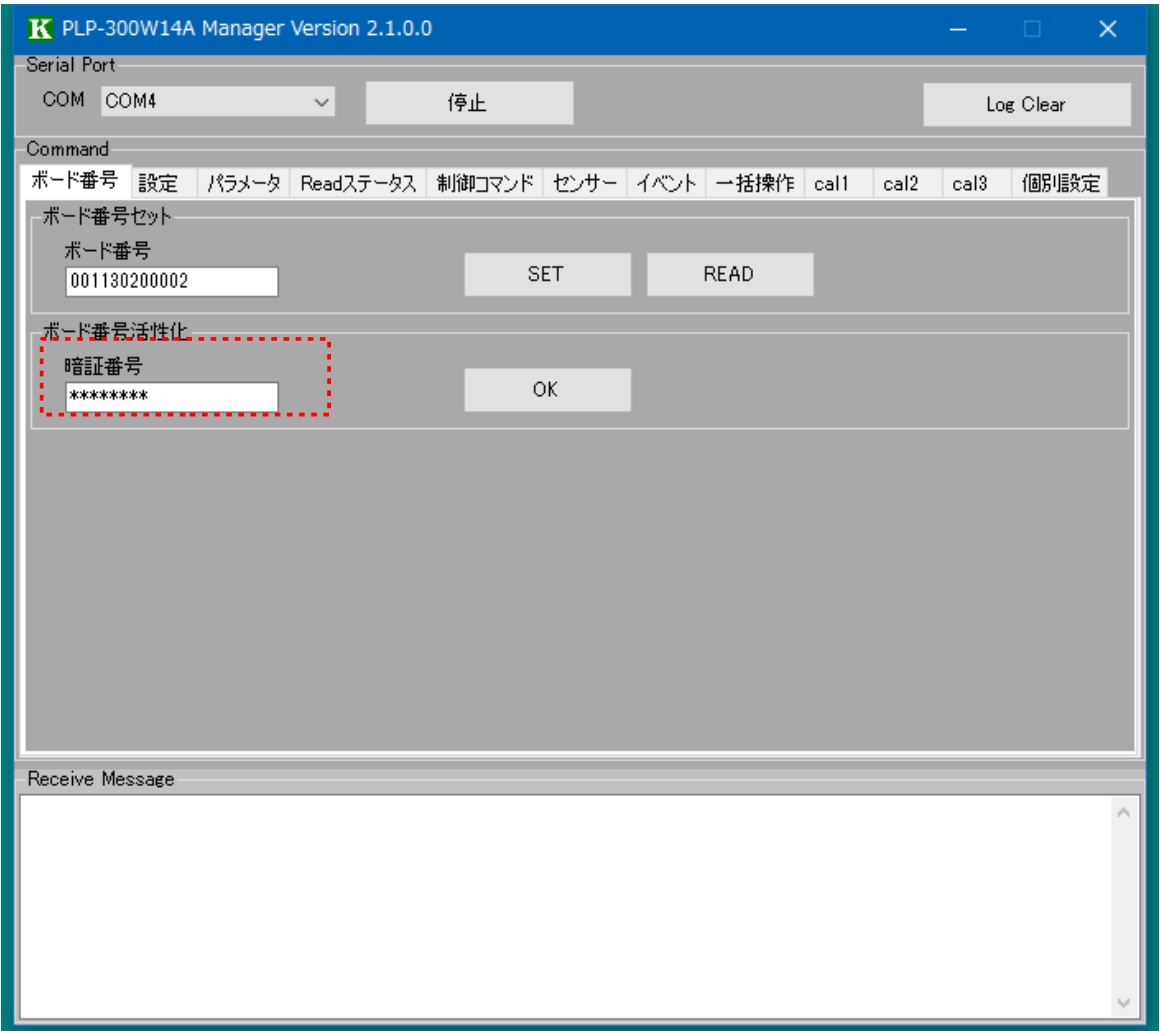

② 「cal3」の設定

設定する温度センサーが Pt センサーの場合は、以下の3つのパラメータに ついて数値を入力し、その右側の「WRITE」ボタンをクリックして設定値を 書き込みます。

- ・Pt 電流 DAC 値
- ・Pt レベル DAC 値
- ・抵抗比 Pt

設定する温度センサーが NTC サーミスタの場合は、以下の2つのパラメータに ついて数値を入力し、その右側の「WRITE」ボタンをクリックして設定値を 書き込みます。 ・NTC 電流 DAC 値

・抵抗比 NTC

※設定する項目以外の数値は変更しないでください。

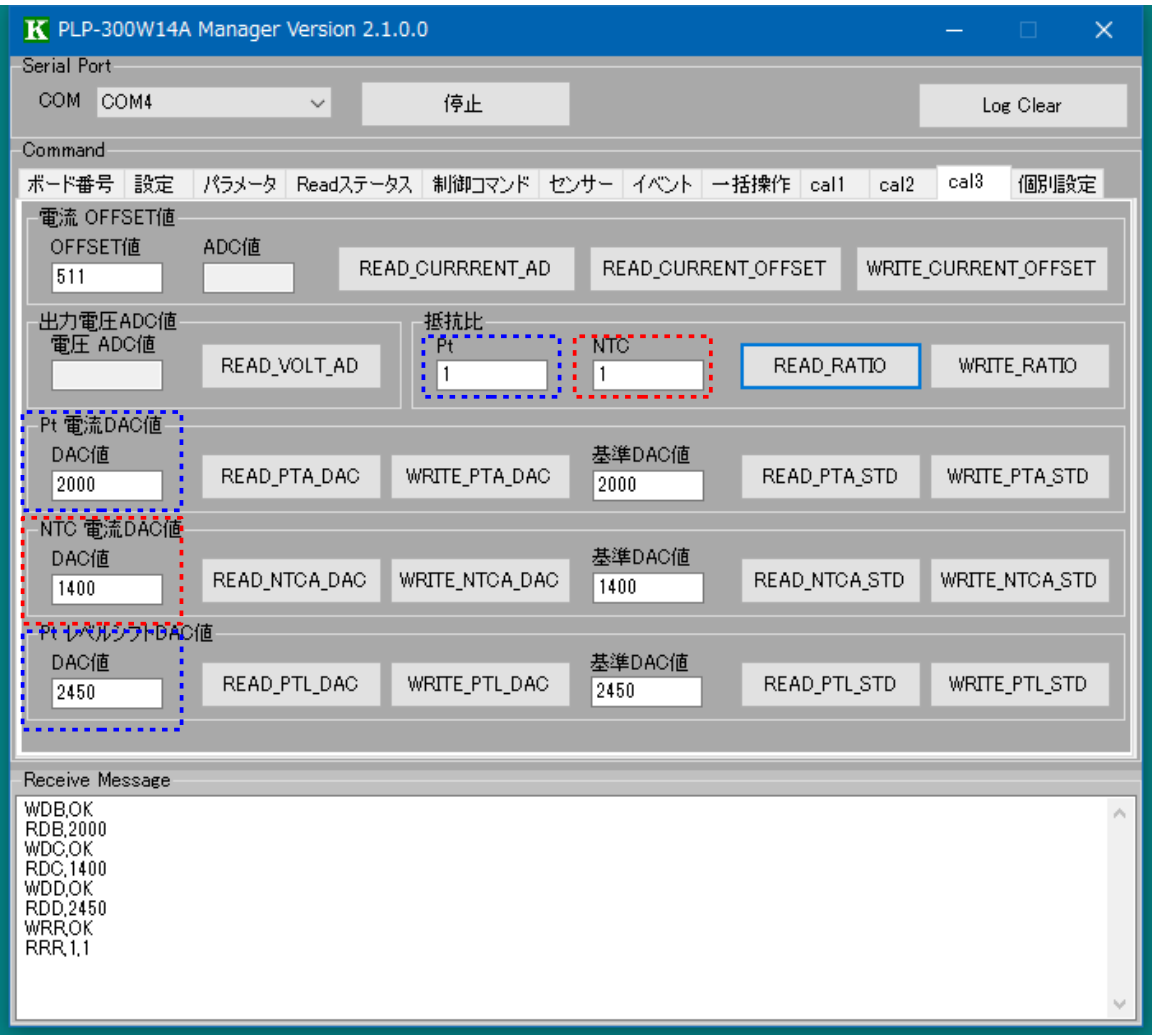

③ 「個別設定」の設定

設定する温度センサーが Pt センサーの場合は、以下の5つのパラメータに ついて数値を入力し、その右側の「WRITE」ボタンをクリックして設定値を 書き込みます。

 ・抵抗値 A(Ω) ・抵抗値 B(Ω) ・温度 a(℃) ・温度 b(℃) ・係数 DELTA

設定する温度センサーが NTC サーミスタの場合は、以下の4つのパラメータに ついて数値を入力し、その右側の「WRITE」ボタンをクリックして設定値を 書き込みます。 ・係数 R0(Ω)

・係数 B

- 
- ・係数 S(℃)
- ・係数 DELTA

※設定する項目以外の数値は変更しないでください。

※NTC サーミスタの係数 R0、B、S はそれぞれ

R0:基準抵抗値

B:B 定数

S:基準抵抗値が規定されている温度

 に該当しますが、温度センサーのデータシートに記載されている値をそのまま入力した 場合、計測温度誤差が大きくなる場合があります。 プリセットおよび個別設定パラメータ一覧に無い温度センサーを使用される場合は、 クラッグ電子「ペルチェコントローラサポート窓口」まで使用される温度センサーの メーカー名と型番または温度-抵抗値特性をお知らせください。 折り返し最適な設定値をお知らせします。

設定温度範囲を設定するには、最低温度(℃)、最高温度(℃)に数値を入力し、 その右側の「WRITE」ボタンをクリックして設定値を書き込みます。 目標温度の設定時に、最低温度~最高温度の範囲の温度が設定できます。

※「cal3」の設定を正しく行わずに温度範囲だけを拡大した場合、温度センサーアンプが 飽和して温度が正しく計測できなくなる可能性があります。 必ず「cal3」の設定を行った上で温度範囲を変更してください。

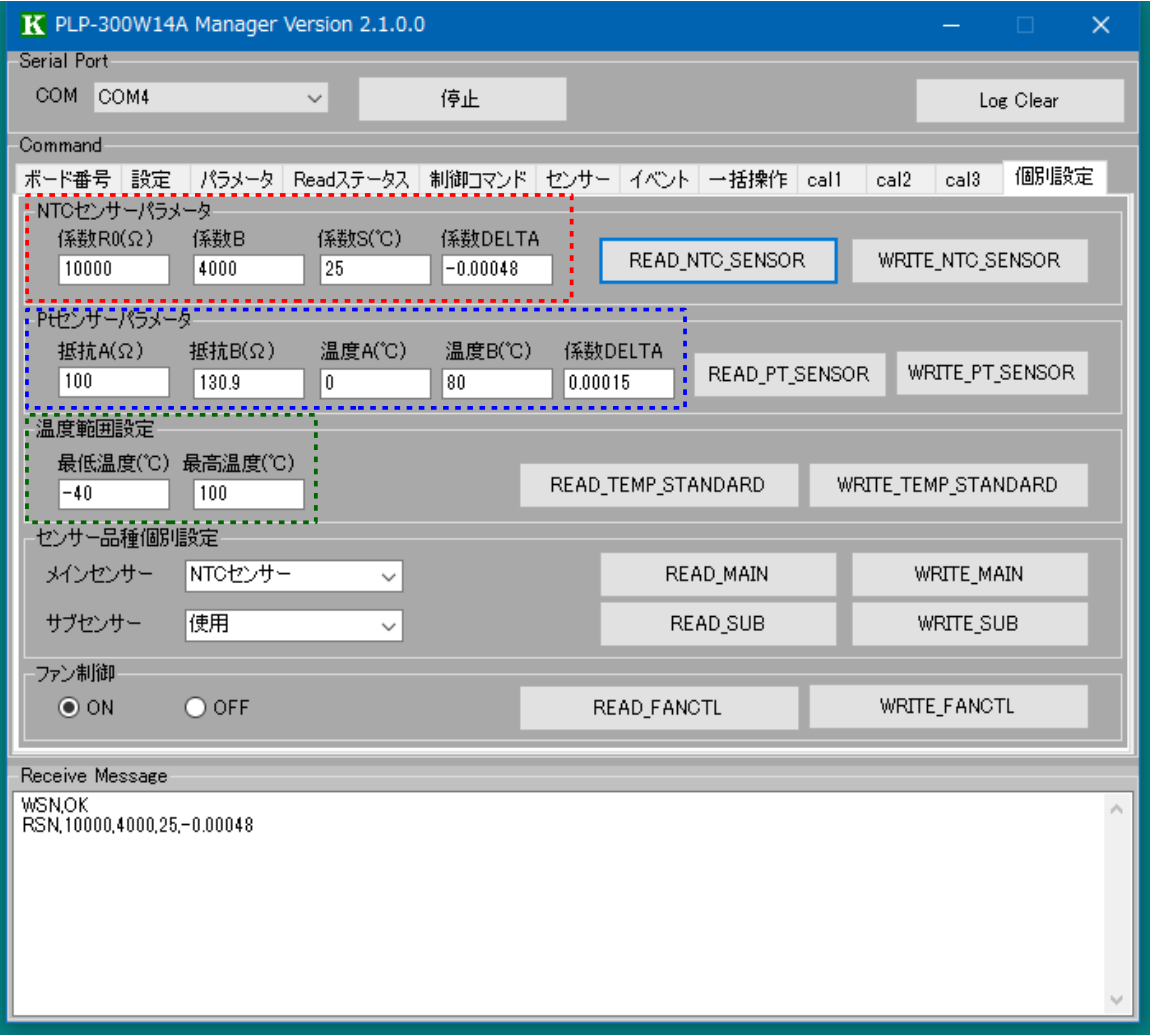

# 付表「個別設定パラメータ一覧」

#### Pt センサ

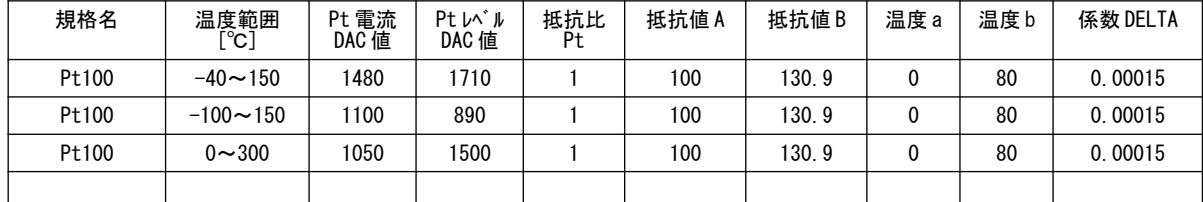

#### NTC サーミスタ

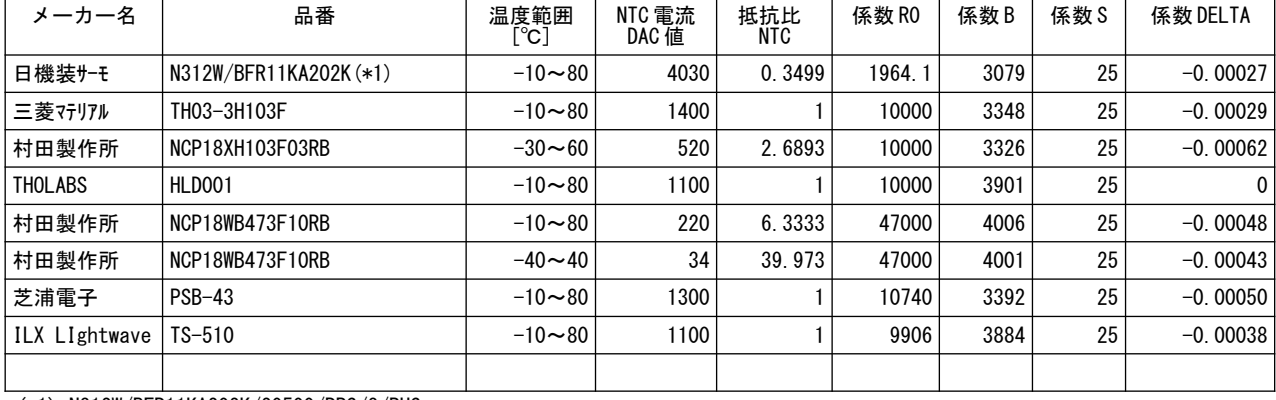

(\*1) N312W/BFR11KA202K/20500/RPS/3/PHS

### 変更履歴

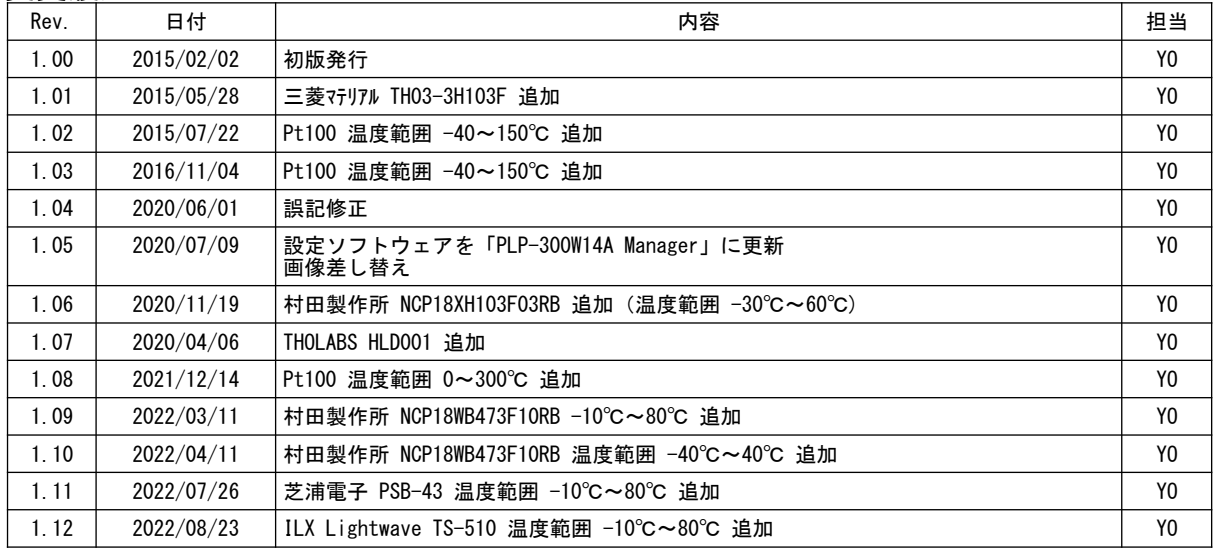

ユニバーサルペルチェドライバー PLP-300W14A テクニカルマニュアル 温度センサーの個別設定 (Rev.1.12) 2022 年 8 月 23 日 開発元:ティーエスラボ URL <http://tslab.com/> 製造販売元:合同会社クラッグ電子 URL <http://kurag.o.oo7.jp/kurag-el/>